## M2-Gamagora Rendu temps réel - OpenGL 2 et 3

J.C. Iehl

September 21, 2010

J.C. Iehl [M2-Gamagora](#page-41-0)

**K ロ ▶ K 伊 ▶ K 글** 

∢ 重→

 $\sim$ 

重

<span id="page-0-0"></span>つくへ

## résumé des épisodes précédents ...

### openGL

- $\triangleright$  affichage 2D de primitives géométriques simples,
- $\blacktriangleright$  opérations.

détails . . .

4 0 F → 伊 ▶ <span id="page-1-0"></span> $2Q$ 

K 로 )

# Présentation de l'api

openGL est un automate, l'api n'est pas basée objet.

sélecteurs :

- $\triangleright$  activer un "mode" (l'objet que l'on veut paramétrer),
- $\triangleright$  puis modifier les propriétés associées (le contexte).

exemple (transformations) :

```
glMatrixMode ( GL_MODELVIEW ) ;
glLoadIdentity () ;
```

```
glMatrixMode ( GL_PROJECTION ) ;
glLoadIdentity () ;
```
<span id="page-2-0"></span> $\left\{ \begin{array}{ccc} 1 & 0 & 0 \\ 0 & 1 & 0 \end{array} \right\}$ 

### Présentation de l'api

les fonctions de l'api sont nommées en fonction du type de leur paramètres.

exemple : glTranslatef( GLfloat x, GLfloat y, GLfloat z ); glTranslated( GLdouble x, GLdouble y, GLdouble z );

 $\left\{ \begin{array}{ccc} 1 & 0 & 0 \\ 0 & 1 & 0 \end{array} \right\}$  ,  $\left\{ \begin{array}{ccc} -1 & 0 & 0 \\ 0 & 0 & 0 \end{array} \right\}$ 

 $2Q$ 

∢ 重 ≯

[Bilan](#page-1-0) [Conventions](#page-2-0) [Affichage](#page-20-0) [Visibilit´e](#page-29-0) [Rasterisation](#page-34-0)

**[Compositions](#page-11-0)** [Bilan](#page-14-0) [En pratique . . .](#page-15-0) [OpenGL et les matrices](#page-19-0)

# Transformations

### afficher un objet :

- $\triangleright$  les (positions des) sommets des primitives sont définies dans un repère lié à l'objet,
- $\blacktriangleright$  il faut placer et orienter chaque objet dans la scène.
- $\triangleright$  et changer encore de repère pour placer les objets dans le repère de la caméra,
- $\blacktriangleright$  + les projetter sur le plan image 2d pour les dessiner,
- $\blacktriangleright$  + mettre à l'échelle de la fenêtre !
- $==$  enchainement de changement de repères.

<span id="page-4-0"></span>4. 17. 18. **100 k** 

[Compositions](#page-11-0) [Bilan](#page-14-0) [En pratique . . .](#page-15-0) [OpenGL et les matrices](#page-19-0)

## Transformations ...

utilisation de matrices . . .

pour représenter tous les types de changements de repères.

une api 3d utilise des matrices homogènes  $4 \times 4$  ...

**∢ ロ ▶ - ∢ @ ▶ - ∢ ミ** 

 $2Q$ 

K 로 )

[Bilan](#page-1-0) [Conventions](#page-2-0) [Affichage](#page-20-0) [Visibilit´e](#page-29-0) [Rasterisation](#page-34-0)

**[Compositions](#page-11-0)** [Bilan](#page-14-0) [En pratique . . .](#page-15-0) [OpenGL et les matrices](#page-19-0)

# Matrices homogènes

représenter une rotation :

- ▶ R : matrice  $3 \times 3$  et p : vecteur 3,
- **•** changement de repère :  $p' = Rp$ .

#### mais pour représenter une translation ?

A changement de repère :  $p' = Tp$ . comment définir T ?

une matrice homogène encode les translations dans une colonne supplémentaire.

 $\leftarrow$   $\cap$   $\rightarrow$   $\leftarrow$   $\cap$   $\rightarrow$ 

[Compositions](#page-11-0) [Bilan](#page-14-0) [En pratique . . .](#page-15-0) [OpenGL et les matrices](#page-19-0)

### Matrices homogènes

```
translation par un vecteur \vec{t} :
T =\sqrt{ }\Big\}1 0 0 t_x0 1 0 t_y0 0 1 t_z0 0 0 1
                       1
                       \Big\}
```
K ロ ⊁ K 倒 ≯ K ミ ⊁ K ミ ≯

重

[Bilan](#page-1-0) [Conventions](#page-2-0) [Affichage](#page-20-0) Visibilité [Rasterisation](#page-34-0)

**[Compositions](#page-11-0)** [Bilan](#page-14-0) [En pratique . . .](#page-15-0) [OpenGL et les matrices](#page-19-0)

# Matrices homogènes

### d'autres transformations :

- $\triangleright$  rotationX, rotationY, rotationZ, rotation,
- $\blacktriangleright$  translation,
- $\blacktriangleright$  mise à l'échelle,
- $\blacktriangleright$  symétrie, miroir / reflet,
- $\triangleright$  projections orthographique et perspective.

4 0 F

 $\leftarrow$   $\overline{m}$   $\rightarrow$ 

**[Compositions](#page-11-0)** [Bilan](#page-14-0) [En pratique . . .](#page-15-0) [OpenGL et les matrices](#page-19-0)

### Vecteurs et points homogènes

plus qu'à calculer le produit matrice  $\times$  vecteur ... euh . . . il manque une ligne ?

$$
\vec{u}^h = \begin{bmatrix} u_x \\ u_y \\ u_z \\ u_w = 0 \end{bmatrix} \text{ et } p^h = \begin{bmatrix} p_x \\ p_y \\ p_z \\ p_w = 1 \end{bmatrix}
$$

pourquoi ? on peut simplifier en disant : " un vecteur ne subit pas de translation, donc  $u_w = 0$ "

 $\left\{ \begin{array}{ccc} 1 & 0 & 0 \\ 0 & 1 & 0 \end{array} \right\}$ 

[Compositions](#page-11-0) [Bilan](#page-14-0) [En pratique . . .](#page-15-0) [OpenGL et les matrices](#page-19-0)

### Vecteurs et points réels

certaines transformations modifient la composante w

- $\blacktriangleright$  une projection, par exemple.
- ▶ comment retrouver le point "réel" correspondant ?

$$
p = p^h/p_w^h = \left[\begin{array}{c} p_x^h/p_w^h \\ p_y^h/p_w^h \\ p_z^h/p_w^h \\ p_w^h/p_w^h = 1 \end{array}\right] = \left[\begin{array}{c} p_x \\ p_y \\ p_z \\ p_z \\ 1 \end{array}\right]
$$

K ロ ▶ K 倒 ▶

[Bilan](#page-1-0) [Conventions](#page-2-0) [Affichage](#page-20-0) [Visibilit´e](#page-29-0) [Rasterisation](#page-34-0)

[Introduction](#page-4-0) [Bilan](#page-14-0) [En pratique . . .](#page-15-0) [OpenGL et les matrices](#page-19-0)

## Compositions de transformations

openGL utilise seulement 3 matrices :

- $\triangleright$  GL\_MODELVIEW : objet  $\rightarrow$  scène  $\rightarrow$  caméra,
- $\triangleright$  GL PROJECTION : définit la projection de la caméra,
- $\blacktriangleright$  glViewport(x, y, w, h) : définit les dimensions de la fenêtre

succession de plusieurs repères : objet, scène, caméra, projection, fenêtre.

"grouper" plusieurs transformations dans une seule matrice ?

 $\left\{ \begin{array}{ccc} 1 & 0 & 0 \\ 0 & 1 & 0 \end{array} \right\}$ 

<span id="page-11-0"></span>つくい

[Introduction](#page-4-0) [Bilan](#page-14-0) [En pratique . . .](#page-15-0) [OpenGL et les matrices](#page-19-0)

### Compositions de transformations

```
\n
$$
\text{repère 1} \rightarrow \text{repère 2} \rightarrow \text{repère 3}
$$
\n
$$
T_{12} \qquad T_{23}
$$
\n
```

on connait  $p1$ , les coordonnées de  $p$  dans le repère 1, quelles sont ses coordonnées dans le repère 3 ?

$$
p_2 = T_{12}p
$$
  
\n
$$
p_3 = T_{23}p_2
$$
  
\n
$$
p_3 = T_{23}(T_{12}p)
$$
  
\n
$$
p_3 = T_{23}T_{12}p
$$
  
\n
$$
p_3 = Tp \text{ avec } T = T_{23}T_{12}
$$

**K ロ ト K 倒 ト K 走 ト** 

 $2Q$ 

∢ 重 ≯

[Introduction](#page-4-0) [Bilan](#page-14-0) [En pratique . . .](#page-15-0) [OpenGL et les matrices](#page-19-0)

## Compositions de transformations

#### et dans l'autre sens ?

on connait  $p_3$ , et on veut les coordonnées de p dans le repère 1 ?

repère 1 ← repère 2 ← repère 3  

$$
(T_{12})^{-1}
$$
 (T<sub>23</sub>)<sup>-1</sup>

 $\rho_3=\,7_{13}$ p et  $\rho=(\,7_{13})^{-1}\rho_3$ 

**∢ ロ ▶ - ∢ @ ▶ - ∢ ミ** 

 $2Q$ 

∢ 重 ≯

[Bilan](#page-1-0) [Conventions](#page-2-0) [Affichage](#page-20-0) Visibilité [Rasterisation](#page-34-0)

[Introduction](#page-4-0) [Compositions](#page-11-0) [OpenGL et les matrices](#page-19-0)

<span id="page-14-0"></span>へのへ

# Transformations : Bilan

l'ordre des transformations est important :

- $\blacktriangleright$  le produit de matrices n'est pas commutatif,
- $\triangleright$  calculs dans l'ordre inverse des changements de repères.

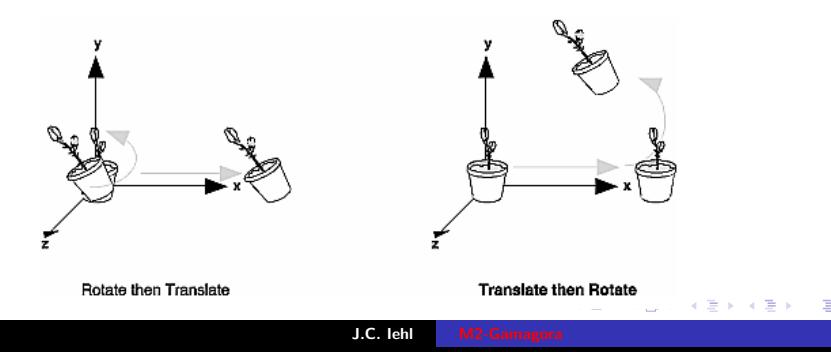

[Bilan](#page-1-0) [Conventions](#page-2-0) [Affichage](#page-20-0) [Visibilit´e](#page-29-0) [Rasterisation](#page-34-0)

[Introduction](#page-4-0) **[Compositions](#page-11-0)** [Bilan](#page-14-0) [OpenGL et les matrices](#page-19-0)

# Afficher un objet

### en résumé :

- $\blacktriangleright$  définir les dimensions de la fenètre (Viewport),
- $\triangleright$  définir la projection de la caméra (PROJECTION),
- $\triangleright$  placer et orienter l'objet dans (le repère de) la scène (MODEL),
- $\triangleright$  placer et orienter la caméra dans (le repère de) la scène (VIEW),

construire MODELVIEW pour placer et orienter les objets dans le repère de la caméra.

<span id="page-15-0"></span> $\left\{ \begin{array}{ccc} 1 & 0 & 0 \\ 0 & 1 & 0 \end{array} \right\}$ 

[Bilan](#page-1-0) [Conventions](#page-2-0) [Affichage](#page-20-0) Visibilité [Rasterisation](#page-34-0)

[Introduction](#page-4-0) [Compositions](#page-11-0) [Bilan](#page-14-0) [OpenGL et les matrices](#page-19-0)

### Composition de transformations

### transformations :

- $\blacktriangleright$  glLoadIdentity();
- $\blacktriangleright$  glTranslatef( x, y, z);
- $\blacktriangleright$  glRotatef( angle, x, y, z);
- $\blacktriangleright$  glScalef( x, y, z);

chaque transformation  $T$  se compose avec la matrice active  $A$ :  $A' = AT$ .

 $\left\{ \begin{array}{ccc} 1 & 0 & 0 \\ 0 & 1 & 0 \end{array} \right\}$ 

[Introduction](#page-4-0) **[Compositions](#page-11-0)** [Bilan](#page-14-0) [OpenGL et les matrices](#page-19-0)

## Compositon : exemple

exemple :

```
glRotatef ( angle_x , 1.0 , 0.0 , 0.0) ;
glRotatef ( angle_y , 0.0 , 1.0 , 0.0) ;
g1Rotatef (angle_z, 0.0, 0.0, 1.0);
g1Translatef (x, y, z);
```
quelle matrice est modifiée ? quel est l'ordre des transformations ? XYZT ou TZYX ?

メロメ メ御 メメミメメミメ

つくい

[Bilan](#page-1-0) [Conventions](#page-2-0) [Affichage](#page-20-0) Visibilité [Rasterisation](#page-34-0)

[Introduction](#page-4-0) **[Compositions](#page-11-0)** [Bilan](#page-14-0) [OpenGL et les matrices](#page-19-0)

## Exemple :

// selectionne la matrice de la scene glMatrixMode ( GL\_MODELVIEW ) ; // reinitialise les transformations glLoadIdentity () ;

// oriente la scene par rapport a la camera qui est restee en 0.0.0  $g1$ Rotatef (rotation\_x, 1.f, 0.f, 0.f);  $g1$ Rotatef (rotation\_y,  $0.f, 1.f, 0.f$ ); glTranslatef ( camera\_x , camera\_y , camera\_z ) ;

// desssine la scene display  $( \ldots )$ ;

イロメ イ御 メイ君 メイ君 メー 君

[Bilan](#page-1-0) [Conventions](#page-2-0) [Affichage](#page-20-0) Vicibilité [Rasterisation](#page-34-0)

[Introduction](#page-4-0) **[Compositions](#page-11-0)** [Bilan](#page-14-0) [En pratique . . .](#page-15-0)

## "Charger" directement une matrice

#### charger une matrice :

- ▶ glLoadTransposeMatrixf( GLfloat \* m );
- ▶ glMultTransposeMatrixf( GLfloat \* m );

#### remarque :

par défaut, openGL manipule la transposée des matrices, et glLoadMatrixf(T) attends la transposée de la matrice "directe".

donc : glLoadTransposeMatrixf() fait bien ce que l'on veut . . .

<span id="page-19-0"></span>イロメ イタメ イラメ

Mode immédiat [Mode "tableau"](#page-23-0) Mode "tableau" indexé [Vertex Buffer Object](#page-25-0)

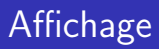

#### plusieurs solutions :

- $\triangleright$  mode immédiat : simple mais lent,
- $\blacktriangleright$  mode "tableau" : plus efficace,
- $\triangleright$  mode "tableau" indexé : encore plus efficace,
- $\triangleright$  mode "tableau" indexé sur gpu : le plus performant.

<span id="page-20-0"></span>K ロ ▶ K 倒 ▶

[Mode "tableau"](#page-23-0) Mode "tableau" indexé [Vertex Buffer Object](#page-25-0)

## Mode immédiat

- $\blacktriangleright$  glBegin(primitive);
- $\blacktriangleright$  glVertex( x, y, z);
- $\blacktriangleright$  ...
- $\blacktriangleright$  glEnd();

#### attributs :

- $\blacktriangleright$  glColor( r, g, b);
- $\blacktriangleright$  glNormal( x, y, z);
- $\blacktriangleright$  glTexCoord( s, t);

メロメ メ御 メメ きょくきょう

<span id="page-21-0"></span> $2Q$ 

唾

[Mode "tableau"](#page-23-0) Mode "tableau" indexé [Vertex Buffer Object](#page-25-0)

# Mode immédiat.

#### attention :

- $\blacktriangleright$  décrire tous les attributs du vertex avant le glVertex();
- $\triangleright$  sinon : le dernier attribut spécifié est utilisé.

#### pratique dans certains cas :

donner la même normale à tous les sommets d'un triangle, par exemple.

<span id="page-23-0"></span>Mode immédiat [Vertex Buffer Object](#page-25-0)

# Mode "tableau"

- $\triangleright$  stocker les positions des sommets dans un tableau,
- $\triangleright$  activer l'utilisation d'un tableau de sommets. glEnableClientState( ),
- **Exerciser is that all algebra** de sommets au contexte openGL, glVertexPointer( ),
- $\triangleright$  afficher les primitives, glDrawArrays().

```
VEC3 sommets [n] = \{ \ldots \};
```

```
glEnableClientState ( GL_VERTEX_ARRAY ) ;
glVertexPointer ( 3, GL_FLOAT, sizeof (VEC3),
   sommets ) ;
glDrawArrays ( primitive, 0, n );
                                      K ロ ト K 倒 ト K 走 ト
                                                         つくい
```
Mode immédiat [Mode "tableau"](#page-23-0) [Vertex Buffer Object](#page-25-0)

## Mode "tableau" indexé

- $\triangleright$  stocker les positions et les index dans 2 tableaux,
- $\blacktriangleright$  activer et associer les tableaux.
- $\triangleright$  afficher les primitives, glDrawElements().

```
VEC3 sommets [n] = \{ \ldots \};
int indices [m] = \{ \ldots \};
```

```
glEnableClientState ( GL_VERTEX_ARRAY ) ;
glVertexPointer (3, GL_FLOAT, sizeof (VEC3),
   sommets ) ;
glDrawElements ( primitive, m, GL_UNSIGNED_INT,
   indices ) ;
```
K ロ ▶ K 御 ▶ K 君 ▶ K 君 ▶ ...

<span id="page-24-0"></span> $200$ 

Mode immédiat [Mode "tableau"](#page-23-0) Mode "tableau" indexé

# Vertex Buffer Object

même principe, mais les données sont chargées sur le gpu.

- $\triangleright$  créer les buffers (positions + indices),
- $\blacktriangleright$  allouer les buffers.
- $\blacktriangleright$  transférer les données.
- $\blacktriangleright$  activer et associer les buffers.
- ▶ afficher avec glDrawElements( ... NULL).

4 0 F

<span id="page-25-0"></span> $\leftarrow$   $\overline{m}$   $\rightarrow$ 

Mode immédiat [Mode "tableau"](#page-23-0) Mode "tableau" indexé

### Vertex Buffer

```
VEC3 sommets [n] = \{ \ldots \};
```

```
GLuint vertex_buffer ;
glGenBuffers (1 , & vertex_buffer ) ;
```

```
glBindBuffer ( GL_ARRAY_BUFFER , vertex_buffer ) ;
glBufferData ( GL_ARRAY_BUFFER , sizeof ( VEC3 ) *n ,
   sommets, GL_STATIC_DRAW);
```
メロメ メ御 メメ きょくきょう

Mode immédiat [Mode "tableau"](#page-23-0) Mode "tableau" indexé

## Index Buffer

```
int indices [m] = \{ \ldots \}:
```

```
GLuint index_buffer ;
glGenBuffers (1 , & index_buffer ) ;
```

```
glBindBuffer ( GL_ELEMENT_ARRAY_BUFFER ,
   index_buffer ) ;
glBufferData ( GL_ELEMENT_ARRAY_BUFFER , sizeof ( int
   ) *m, indices, GL_STATIC_DRAW);
```
メロメ メ御 メメ きょくきょう

Mode immédiat [Mode "tableau"](#page-23-0) Mode "tableau" indexé

Affichage avec vertex buffer et index buffer

```
glEnableClientState ( GL_VERTEX_ARRAY ) ;
glBindBuffer ( GL_ARRAY_BUFFER , vertex_buffer ) ;
glVertexPointer (3 , GL_FLOAT , 0 , NULL ) ;
glBindBuffer ( GL_ELEMENT_ARRAY_BUFFER ,
   index_buffer ) ;
```

```
glDrawElements ( primitive, m, GL_UNSIGNED_INT,
   NULL ) ;
```
メロメ メ御メ メミメ メミメー

つくい

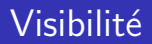

### rappel : pipeline graphique

- $\blacktriangleright$  lancer de rayons,
- REYES (Renderman),
- $\blacktriangleright$  rasterisation (OpenGL / DirectX).

 $\leftarrow$   $\Box$   $\rightarrow$ 

→ 伊 ▶

∢ 重  $\sim$ ∢ 重 ≯  $2Q$ 

<span id="page-29-0"></span>目

# Pipeline graphique : rasterisation

### visibilité :

- pour chaque objet :
- pour chaque primitive de la surface de l'objet :
- $\triangleright$  déterminer les pixels sur lesquels se projette la primitive,
- $\blacktriangleright$  + étapes suivantes du pipeline.

ne conserver que la couleur de la primitive la plus proche de l'observateur ?

 $\leftarrow$   $\overline{m}$   $\rightarrow$ 

# Pipeline graphique : rasterisation

### Z-buffer :

image de profondeur pour conserver le point de l'objet le plus proche de l'observateur.

les objets sont dessinés un par un, dans un ordre quelconque, mais l'image et le Z-buffer conservent la couleur et la profondeur du point (de l'objet) le plus proche (vu à travers le pixel).

へのへ

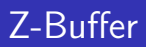

### utiliser un Z-Buffer :

- ► le z-buffer est crée en même temps que la fenêtre d'affichage,
- ▶ cf. paramètres de création du contexte.

```
avec SDL :
SDL_Init ( SDL_INIT_VIDEO ) ;
SDL_GL_SetAttribute ( SDL_GL_DEPTH_SIZE , 16) ;
screen= SDL_SetVideoMode (width, height, 0, ...
   SDL_OPENGL);
```
メロメ メ御き メミメ メミメー

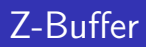

### activer / désactiver le test de visibilité :

- ▶ glEnable(GL\_DEPTH\_TEST);
- ▶ glDisable(GL\_DEPTH\_TEST);

modifier le test glDepthFunc( );

4 0 F → 母 →  $\sim$ K 로 )

**[Fragmentation](#page-36-0) [Algorithme](#page-37-0)** 

## Rasterisation

quelles transformations subit un sommet ? une primitive ? comment déterminer si un sommet  $v(x, y, z, 1)$  est visible ? rappel :  $p_h = Tv_h = P(V(Mv))$  $p_h$  est visible si :

$$
-w_h < x_h < w_h
$$
\n
$$
-w_h < y_h < w_h
$$
\n
$$
-w_h < z_h < w_h
$$

**K ロ ト K 倒 ト K 走 ト** 

 $\rightarrow$   $\equiv$   $\rightarrow$ 

 $2Q$ 

<span id="page-34-0"></span>目

[Assemblage de primitive](#page-34-0) [Fragmentation](#page-36-0) **[Algorithme](#page-37-0)** 

## Rasterisation

### et si un sommet d'une primitive n'est pas visible ?

openGL crée un nouveau sommet visible et interpole tous les attributs.

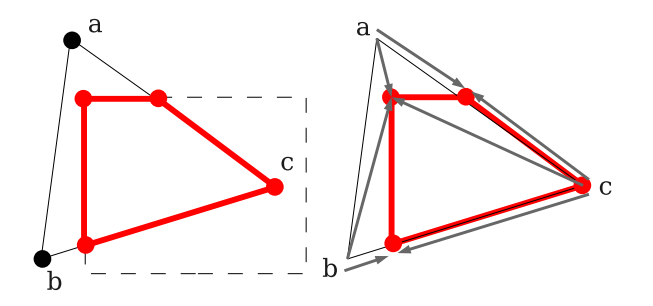

K ロ ▶ K 倒 ▶

[Assemblage de primitive](#page-34-0) [Algorithme](#page-37-0)

## Rasterisation

remplissage de l'intérieur de la primitive par interpolation des attibuts des sommets, couleur, normale, etc.

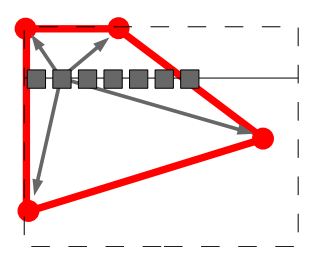

K ロ ▶ K 倒 ▶

<span id="page-36-0"></span> $2Q$ 

ミト

[Assemblage de primitive](#page-34-0) [Fragmentation](#page-36-0)

# Rasterisation - Algorithme

comment dessiner un triangle ? [Incremental and Hierarchical Hilbert Order Edge Equation Polygon](http://www710.univ-lyon1.fr/~jciehl/Public/educ/M2PROIMA/2007/incremental_and_hierarchical_hilbert_order_edge_equation_polygon_rasterization.pdf) [Rasterization](http://www710.univ-lyon1.fr/~jciehl/Public/educ/M2PROIMA/2007/incremental_and_hierarchical_hilbert_order_edge_equation_polygon_rasterization.pdf)

### intuition :

- **construire un tetrahèdre avec le triangle comme base et la** caméra comme origine,
- $\triangleright$  un pixel appartient au triangle si le rayon associé est à l'intérieur des 4 plans portants les faces du tetrahèdre,
- $\triangleright$  calcul incrémental simple pour évaluer rapidement les 4  $équations$  de plans pour des pixels voisins ?

comment ne pas dessiner un triangle ?

**K ロ ▶ | K 御 ▶ | K 舌** 

<span id="page-37-0"></span>へのへ

[Assemblage de primitive](#page-34-0) [Fragmentation](#page-36-0)

## Rasterisation - Algorithme

après simplification,  $3$  équations par triangle :

$$
\blacktriangleright E_i(x, y) = a_i x + b_i y + c_i
$$

le pixel  $(x, y)$  est à l'intérieur du triangle :

► si 
$$
E_i(x, y) > 0
$$
 pour  $i = 0, 1, 2$ .

les équations correspondent aux arêtes du triangle projetté.

 $\left\{ \begin{array}{ccc} 1 & 0 & 0 \\ 0 & 1 & 0 \end{array} \right\}$  ,  $\left\{ \begin{array}{ccc} -1 & 0 & 0 \\ 0 & 0 & 0 \end{array} \right\}$ 

∢ 重 ≯

[Assemblage de primitive](#page-34-0) **[Fragmentation](#page-36-0)** 

## Rasterisation - Algorithme

$$
E_i(x,y) = a_i x + b_i y + c_i = \vec{n}_i \cdot (x, y) + c_i
$$

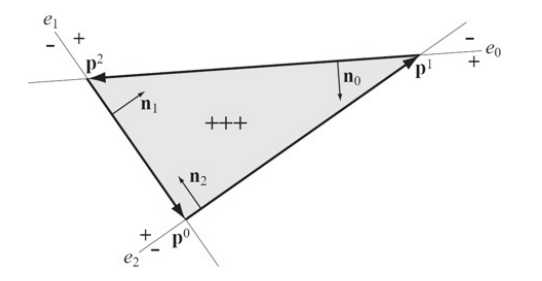

pour 2 points  $p(p_x, p_y)$  et  $q(q_x, q_y)$ :  $E_{pq}(x, y) = -(q_y - p_y)(x - p_x) + (q_x - p_x)(y - p_y)$ 

**K ロ ▶ K 伊 ▶** 

∢ 重→

∢ 重

<span id="page-39-0"></span>重

[Assemblage de primitive](#page-34-0) **[Fragmentation](#page-36-0)** 

## Rasterisation - Algorithme

pour quels pixels de l'image évaluer les 3 équations ?

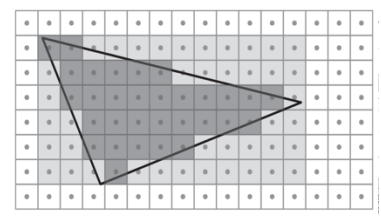

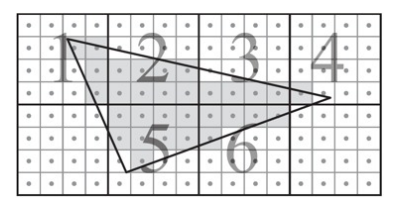

<span id="page-40-0"></span> $\Omega$ 

évaluation incrémentale :

$$
\blacktriangleright E_i(0,0)=c_i,
$$

$$
\blacktriangleright E_i(x+s,y+t)=E_i(x,y)+sa_i+tb_i.
$$

comment déterminer qu'un bloc intersecte l[e t](#page-39-0)r[ia](#page-41-0)[n](#page-39-0)[gle](#page-40-0)[?](#page-36-0)

[Assemblage de primitive](#page-34-0) **[Fragmentation](#page-36-0)** 

## Rasterisation - Algorithme

#### comment interpoler les attributs des sommets ?

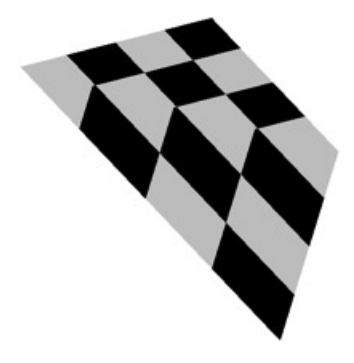

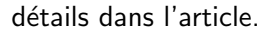

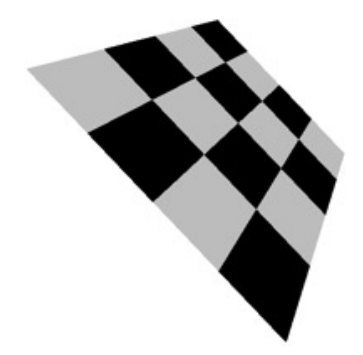

**←ロ ▶ → 伊 ▶** 

∢ 重う

<span id="page-41-0"></span>E